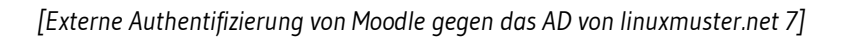

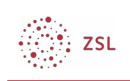

# Externe Authentifizierung von Moodle gegen das AD von linuxmuster.net 7

# 1. Firewall-Einstellungen

Die OPNsense-Firewall muss so konfiguriert werden, dass Anfragen über den LDAPS-Port 636 an den Server weitergeleitet werden. In der Konfigurationsoberfläche ist unter *Firewall | NAT | Portweiterleitung* eine entsprechende Regel anzulegen. Wenn Sie die vom Verein bereitgestellte Appliance verwendet haben, ist die Regel schon vorbereitet.

### Firewall: NAT: Portweiterleitung

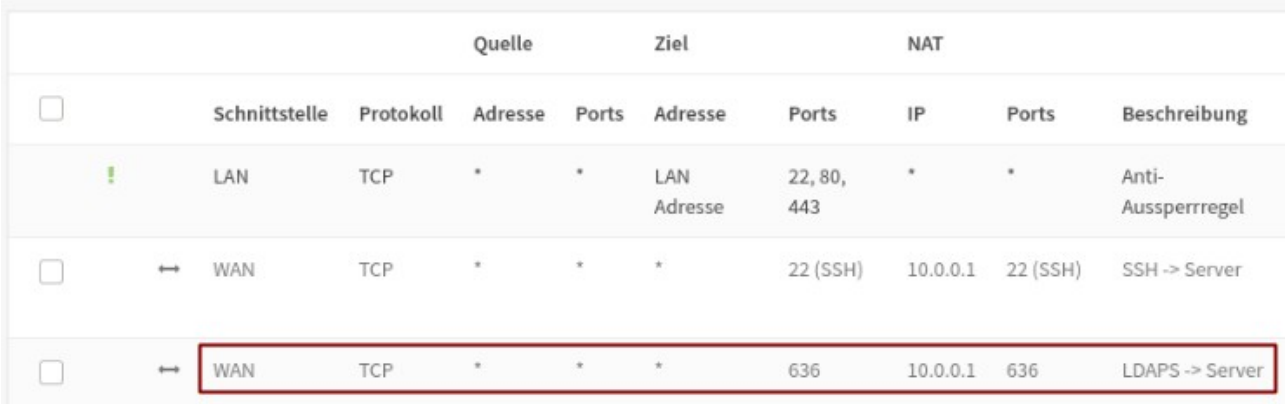

In dem Fall muss die Regel nur noch aktiviert

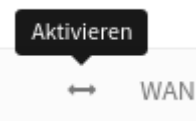

und übernommen werden.

Die NAT Konfiguration hat sich geändert. Sie müssen die Änderungen übernehmen, damit diese in Kraft treten. Änderungen übernehmen

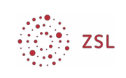

## 2. Moodle-Einstellungen

Unter *Website-Administration | Plugins | Authentifizierung | LDAP-Server* sind die folgenden Einstellungen zu machen. Nicht aufgeführte Optionen lassen Sie auf der Standard-Einstellung bzw. leer.

### **LDAP-Server-Einstellungen**

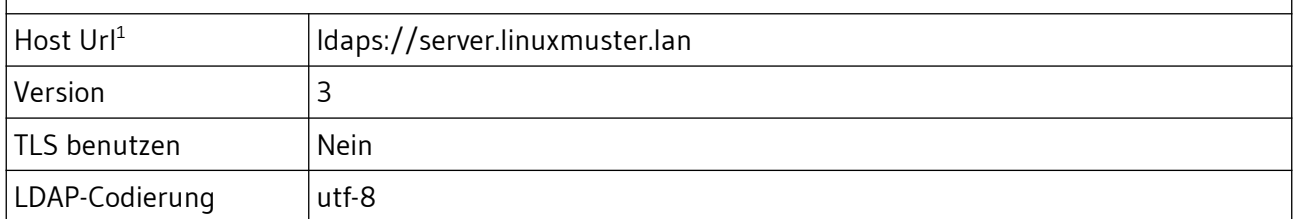

### **Bind-Einstellungen**

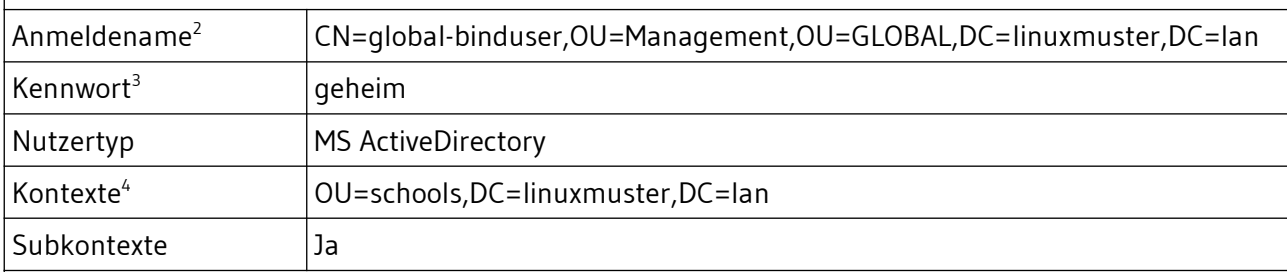

#### **Kennwortänderung fordern**

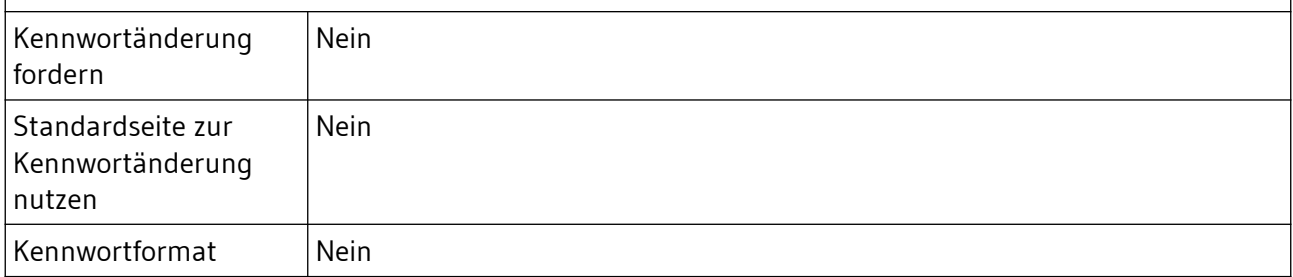

#### **Einstellungen zum Ablauf von LDAP-Kennwörtern**

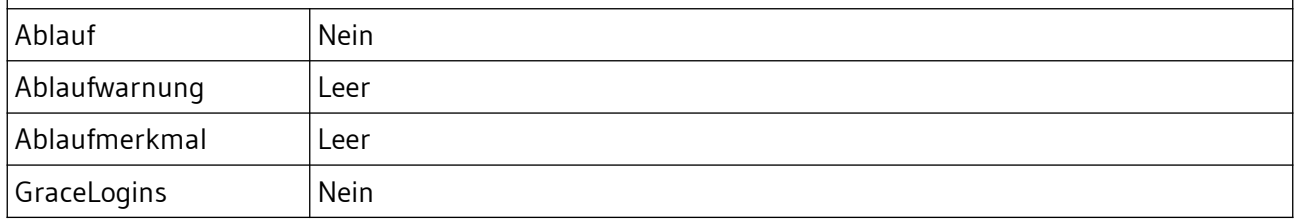

<span id="page-1-0"></span>1 Verwenden Sie hier den vollständigen Namen ihres Servers oder die IP-Adresse.

<span id="page-1-1"></span>2 Ersetzen Sie *DC=linuxmuster,DC=lan* entsprechend Ihrer Domäne.

<span id="page-1-2"></span>3 Das Kennwort des Bind-Users finden Sie auf dem Server in der Datei

*/etc/linuxmuster/.secret/global-binduser* (root-Rechte erforderlich).

<span id="page-1-3"></span>4 Ersetzen Sie *DC=linuxmuster,DC=lan* entsprechend Ihrer Domäne.

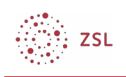

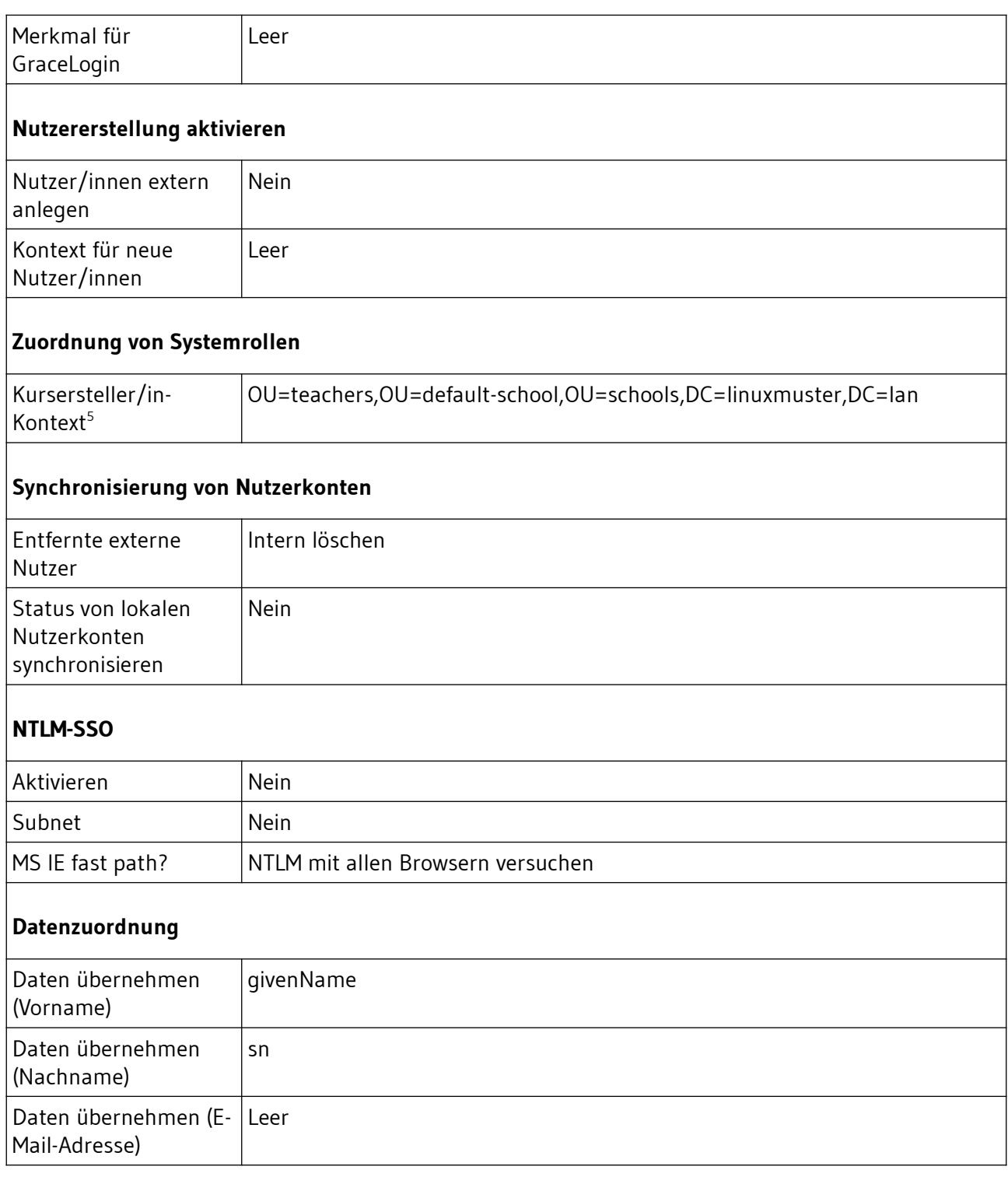

Vergessen Sie nicht abschließend die Änderungen zu sichern (Schaltfläche am Seitenende) und den LDAP-Server in der Übersicht der *Aktiven Plugins zur Authentifizierung* zu aktivieren.

<span id="page-2-0"></span><sup>5</sup> Ersetzen Sie *DC=linuxmuster,DC=lan* entsprechend Ihrer Domäne.

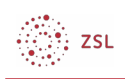

# 3. Host-Einstellungen

Gegebenenfalls muss auf dem Moodle-Host sicher gestellt werden, dass das selbstsignierte Zertifikat des Servers bei der LDAP-Abfrage akzeptiert wird.

Auf dem Host selbst geschieht das durch den Eintrag

TLS\_REQCERT never

in der Datei */etc/ldap/ldap.conf*.

Läuft die Moodle-Instanz in einem Docker-Container, reicht man diese Datei als readonly Volume an den Container durch. Der Eintrag in der Datei *docker-compose.yml* lautet dann:

volumes:

- '/etc/ldap/ldap.conf:/etc/ldap/ldap.conf:ro'

**[Netzwerke/Linux] [Thomas Schmitt] [16.03.2020] [CC BY-SA 4.0](https://creativecommons.org/licenses/by-sa/4.0/)**